## УДК 004

# Перенос данных из XML в реляционную базу данных SQL

Ульянов Егор Андреевич

Приамурский государственный университет имени Шолом-Алейхема Студент

#### **Аннотация**

В статье рассматривается процесс переноса данных из XML-документов в реляционную базу данных SQL. Описывается методика извлечения информации из структурированных XML-файлов и их последующая трансформация и загрузка в таблицы SQL.

Ключевые слова: SQL, XML, импорт, C#, Visual Studio

# Transferring data from XML to a relational SQL database

**Ulianov Egor Andreevich** Sholom-Aleichem Priamursky State University **Student** 

### **Abstract**

The article discusses the process of transferring data from XML documents to a relational SQL database. The method of extracting information from structured XML files and their subsequent transformation and loading into SQL tables is described.

Keywords: SQL, XML, import, C#, Visual Studio

Перенос данных из XML в реляционную базу данных SQL остается актуальным и важным процессом по нескольким причинам:

- 1. Интеграция данных: XML широко используется для обмена данными между различными системами и приложениями. Перенос данных из XML в SQL позволяет интегрировать информацию в реляционные базы данных для дальнейшего анализа и обработки.
- 2. Гибкость: XML предоставляет гибкую структуру для представления сложных данных, в то время как SQL базы данных обеспечивают мощные средства для управления и запроса данных. Комбинация этих двух технологий позволяет эффективно работать с данными.
- 3. Автоматизация: Использование XML файлов для динамического создания SQL таблиц упрощает и автоматизирует процесс разработки, сокращая время и усилия, необходимые для ручного кодирования.
- 4. Масштабируемость: Автоматизация процесса переноса данных позволяет легко масштабировать системы, добавляя новые данные без значительных изменений в коде.
- 5. Совместимость: XML и SQL являются стандартами, которые поддерживаются большинством платформ и языков программирования, что обеспечивает высокую совместимость и переносимость решений.
- 6. Обновление данных: Перенос данных из XML в SQL позволяет обновлять существующие базы данных новыми данными, сохраняя при этом целостность и актуальность информации.
- 7. Безопасность: Реляционные базы данных предлагают механизмы безопасности и контроля доступа, которые важны для защиты данных при их переносе и хранении.

В целом, перенос данных из XML в SOL базы данных остается элементом многих бизнес-процессов и IT-инфраструктур, ключевым обеспечивая эффективное управление данными и поддержку принятия обоснованных решений.

Целью данной статьи является создание простого метода переноса данных из XML в реляционную базу данных SQL в среде разработки «Visual Studio» на языке программирования C#.

В своей работе Н. Н. Додобоев, О. И. Кукарцева, Я. А. Тынченко рассмотрели вопросы появления различных языков программирования (в частности С#), определения особенностей этих языков, а также составления основных видов и классификаций языков программирования [1]. З. С. Магомадова рассмотрела языки программирования высокого **VDOBHA.** особенности, недостатки и сложности в изучении, а также описала несколько легких алгоритмов [2]. В работе Г.М. Валитова, Б.Б. Чумакова рассматривается система импорта данных из баз данных СУБД Microsoft SQL Server, Microsoft Access, Oracle, Paradox и Visual FoxPro в СУБД MySQL. Система представляет собой Менеджер загрузки, необходимый для загрузки данных в хранилища данных из оперативных данных. И также в работе рассматривается создание общего интерфейса, позволяющего быстро внедрять новые драйверы для работы с файлами баз данных различных СУБД и производить импорт данных в MySQL с наименьшим количество затрат времени на разработку [3]. В статье А. Вайта рассматривается применение сценариев PowerShell для автоматизации процесса импорта данных из XML-файлов в таблицы реляционной базы данных SQL Server. Описываются методы и командлеты PowerShell, которые позволяют эффективно преобразовывать XML-данные и загружать их в SQL Server, обеспечивая при этом высокую скорость выполнения и точность переноса. Статья также подчеркивает важность использования PowerShell в задачах интеграции данных и демонстрирует, как данный инструмент может упростить  $\mathbf{M}$ оптимизировать рабочие процессы разработчиков  $\overline{\mathbf{M}}$ администраторов баз данных [4].

Создаем проект «Windows Forms App» и называем необходимым именем см. рисунок 1.

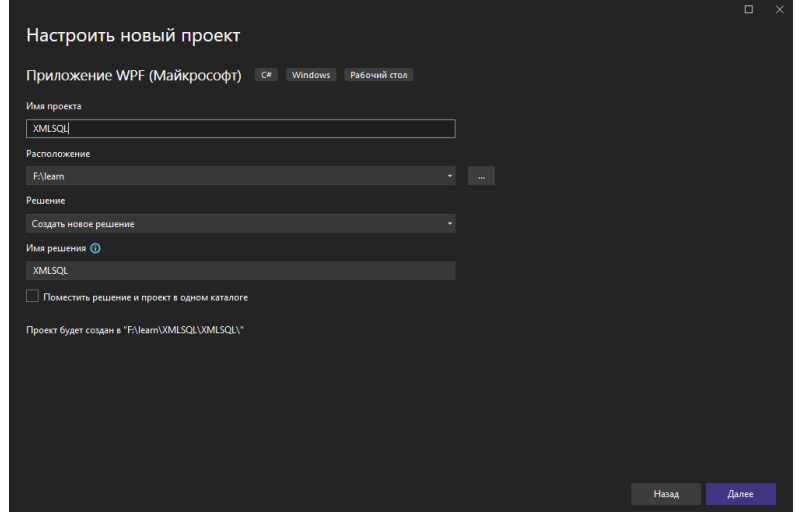

Рис. 1. Создание проекта

Далее заполняем форму необходимыми полями, добавляем: текстовое поле для присваивания пути к файлу XML, кнопку для просмотра и выбора файла XML на локальном диске, компонент OpenFileDialog для обработки выбора файла, кнопку импорта, которая будет выполнять основные функции проекта, и индикатор выполнения, показывающий прогресс выполнения функции нашего приложения см. рисунке 2.

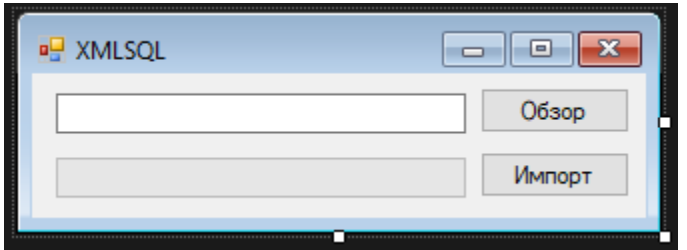

Рис. 2. Компоненты формы

После разработки формы приступаем к написанию кода. Сначала напишем фрагмент кода, отвечающий за интерфейс пользователя, позволяя пользователю выбрать XML-файл через стандартное диалоговое окно и сохранить путь к этому файлу в текстовое поле на форме см. рисунок 3-7.

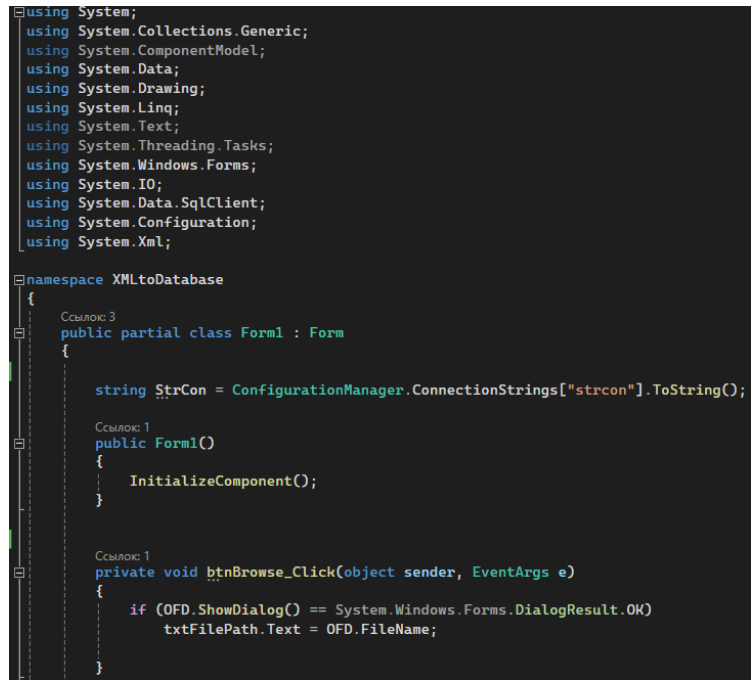

Рис. 3. Настройка интерфейса пользователя

Далее переходим к основной логике программы. Напишем код позволяющий пользователю импортировать данные из XML-файла в реляционную базу данных SQL, автоматически создавая таблицу и заполняя данными. Данный фрагмент включает проверки и обработки ошибок для обеспечения корректности выполнения операций см. рисунок 4.

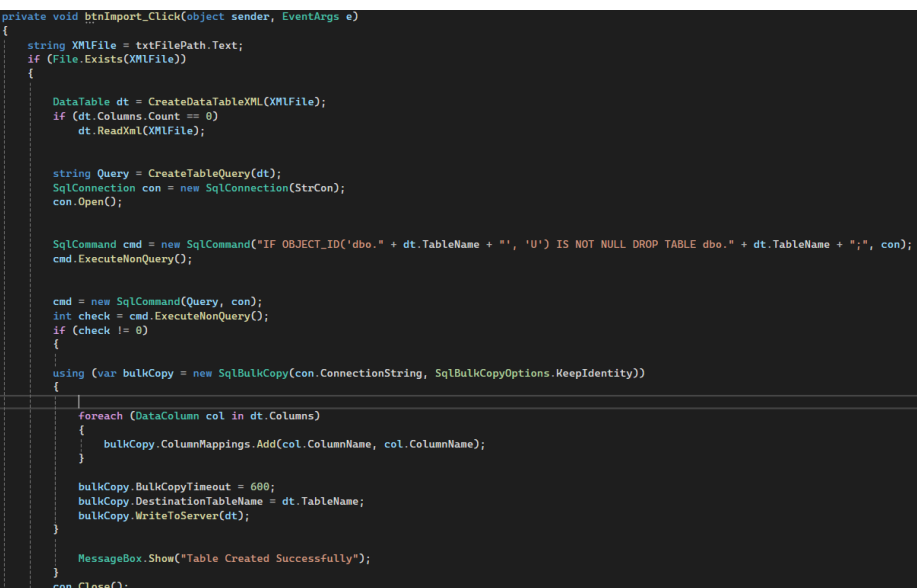

Рис. 4. Основная логика программы

Далее создадим метод GetTableName принимающий путь к файлу в качестве аргумента и возвращающий имя таблицы, которое соответствует имени файла без расширения. Это делается с помощью класса FileInfo, который предоставляет свойства и методы для работы с файлами. Метод CreateTableQuery создает SQL-запрос для создания новой таблицы в базе

данных на основе структуры объекта DataTable. Метод устанавливает максимальное значение для progressBar1, которое соответствует количеству столбцов в DataTable, и инициализирует его значением 0. Затем метод перебирает все столбцы в DataTable, определяет их тип данных и формирует соответствующую часть SQL-запроса для каждого столбца. Если столбец имеет автоинкремент, добавляется соответствующий SQL-код. Также проверяется, разрешено ли значение NULL для столбца, и, если нет, добавляется ограничение NOT NULL см. рисунок 5.

| public string GetTableName(string file)                                                                                             |
|----------------------------------------------------------------------------------------------------|
|                                                                                                    |
| $FileInfo$ $fi$ = new $FileInfo(file)$ ;                                                                                            |
| string TableName = fi.Name.Replace(fi.Extension, "");                                                                               |
|                                                                                                    |
| return TableName;                                                                                                    |
|                                                                                                    |
|                                                                                                    |
| Ссылок: 1                                                                                                    |
| public string CreateTableQuery(DataTable table)                                                                                     |
|                                                                                                    |
| string sqlsc = "CREATE TABLE " + table. TableName + " $(";$                                                                         |
| progressBar1. Maximum = table. Columns. Count;                                                                                      |
| $progressBar1. Value = 0;$                                                                                                    |
| for (int $i = 0$ ; $i <$ table. Columns. Count; $i++)$                                                                              |
|                                                                                                    |
| sqlsc += "[" + table.Columns[i].ColumnName + "]";                                                                                   |
| string columnType = table.Columns[i].DataType.ToString();                                                                           |
| switch (columnType)                                                                                                    |
|                                                                                                    |
| case "System.Int32":                                                                                                    |
| sqlsc $+=$ " int ";                                                                                                    |
| break;                                                                                                    |
| case "System. Int64":                                                                                                    |
| sqlsc $+=$ " bigint ";                                                                                                    |
| break;                                                                                                    |
| case "System. Int16":                                                                                                    |
| $sqlsc += " smallint";$                                                                                                    |
| break;                                                                                                    |
| case "System.Byte":                                                                                                    |
| $sqlsc += "tinyint";$                                                                                                    |
| break:                                                                                                    |
| case "System.Decimal":                                                                                                    |
| $sqlsc += " decimal ";$                                                                                                    |
| break;                                                                                                    |
| case "System.DateTime":<br>$sqlsc += " datetime ";$                                                                                 |
| break;                                                                                                    |
| case "System.String":                                                                                                    |
| default:                                                                                                    |
| sqlsc += string.Format(" nvarchar({0}) ", table.Columns[i].MaxLength == -1 ? "max" : table.Columns[i].MaxLength.ToString());        |
| break;                                                                                                    |
|                                                                                                    |
| if (table.Columns[i].AutoIncrement)                                                                                                 |
| sqlsc += " IDENTITY(" + table.Columns[i].AutoIncrementSeed.ToString() + "," + table.Columns[i].AutoIncrementStep.ToString() + ") "; |
| if (!table.Columns[i].AllowDBNull)                                                                                                  |
| $sqlsc += " NOT NULL "$                                                                                                    |
| salsc $+=$ ".":                                                                                                    |

Рис. 5. Метод GetTableName и метод CreateTableQuery

Создаем метод CreateDataTableXML принимающий путь к XML-файлу в качестве аргумента и выполняющий следующие действия:

- 1. Загружает XML-документ.
- 2. Созлает новый объект DataTable.
- 3. Устанавливает имя таблицы, используя метод GetTableName, который извлекает имя файла без расширения.
- 4. Определяет структуру таблицы, используя первый дочерний узел корневого элемента XML-документа.
- значение лля progressBar1. 5. Устанавливает максимальное равное количеству дочерних узлов структуры.
- 6. Добавляет столбцы в DataTable, используя имена узлов структуры.
- 7. Заполняет DataTable данными, извлекая текстовое содержимое каждого дочернего узла корневого элемента XML-документа.

Метод Progress обновляет индикатор прогресса progressBar1 и отображает процент выполнения в его центре. Данный метод выполняет следующие действия:

- 1. Проверяет, не достигло ли значение progressBar1 максимального.
- 2. Увеличивает значение progressBar1.
- 3. Рассчитывает процент выполнения.
- 4. Отображает процент выполнения на progressBar1 с помощью графического интерфейса.
- 5. Вызывает Application.DoEvents для обновления интерфейса пользователя см. рисунок 6-7.

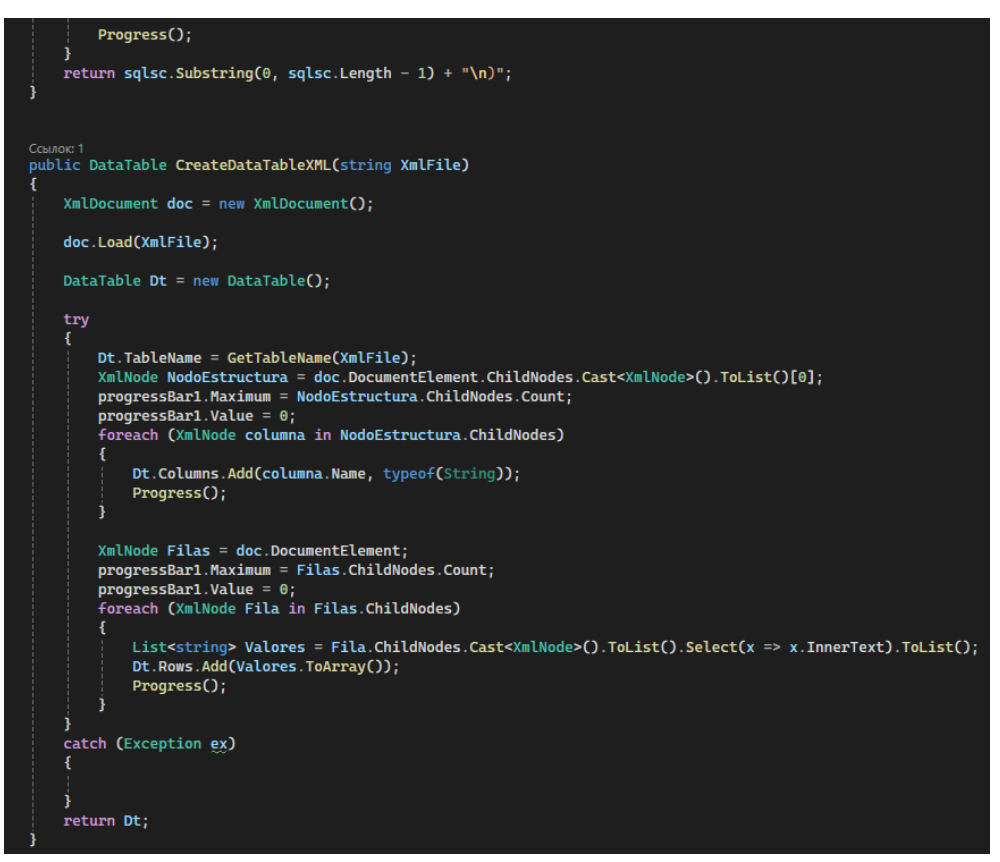

Рис. 6. Метод CreateDataTableXML

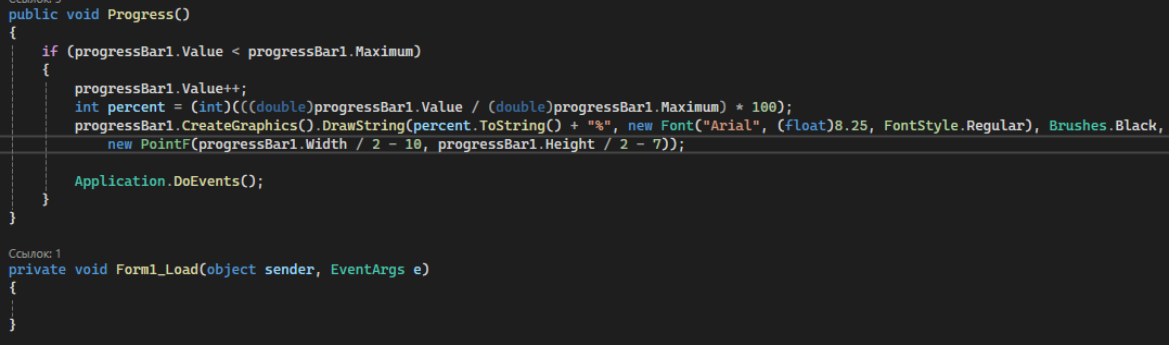

Рис. 7. Метод Progress

Проверяем работу программу см. рисунок 8-9.

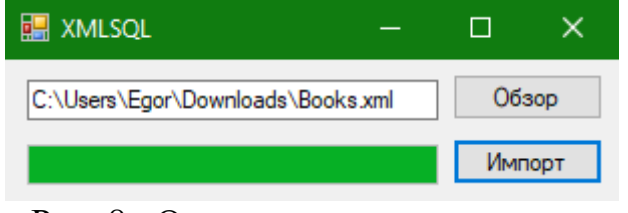

Рис. 8. Основное окно программы

|   | empno       | ename         | job            | hiredate    |
|---|-------------|---------------|----------------|-------------|
| ь | 7369        | <b>SMITH</b>  | <b>CLERK</b>   | 17-DEC-1980 |
|   | 7499        | ALLEN         | SALESMAN       | 20-FEB-1981 |
|   | 7521        | WARD          | SALESMAN       | 22-FEB-1981 |
|   | 7566        | <b>JONES</b>  | MANAGER        | 02-APR-1981 |
|   | 7654        | MARTIN        | SALESMAN       | 28-SEP-1981 |
|   | 7698        | <b>BLAKE</b>  | MANAGER        | 01-MAY-1981 |
|   | 7782        | CLARK         | MANAGER        | 09-JUN-1981 |
|   | 7788        | SCOTT         | <b>ANALYST</b> | 19-APR-1987 |
|   | 7839        | KING          | PRESIDENT      | 17-NOV-1981 |
|   | 7844        | <b>TURNER</b> | SALESMAN       | 08-SEP-1981 |
|   | 7876        | ADAMS         | <b>CLERK</b>   | 23-MAY-1987 |
|   | 7900        | JAMES         | <b>CLERK</b>   | 03-DEC-1981 |
|   | 7902        | FORD          | ANALYST        | 03-DEC-1981 |
|   | 7934        | MILLER        | <b>CLERK</b>   | 23-JAN-1982 |
|   | <b>NULL</b> | NULL          | <b>NULL</b>    | NULL        |

Рис. 9. Созданная база данных

В этой статье были показаны основные концепции XML, DataTable, подключения к базам данных SQL и интеграции Progress Bar, а также работу Progress Bar. Этот проект может выступать в качестве подпроекта или модуля для любого другого проекта. Эту концепцию можно интегрировать в любой из проектов, в котором пользователь динамически создает таблицу SQL с помощью файлов XML. Это избавит от необходимости каждый раз писать код вручную.

#### **Библиографический список**

- 1. Додобоев Н. Н., Кукарцева О. И., Тынченко Я. А. Современные языки программирования // Современные технологии: актуальные вопросы, достижения и инновации. 2014. №5. С. 81-85.
- 2. Магомадова З. С. Языки программирования высокого уровня // Разработка и применение наукоёмких технологий в эпоху глобальных трансформаций. 2020. №8. С. 94-96.
- 3. Валитов, Г. М. Система импорта данных в СУБД MySQL на основе свободно распространяемых программных продуктов // Научный альманах. 2016. № 6-2(19). С. 34-37.
- 4. Вайт, А. Использование PowerShell для загрузки XML-данных в SQL Server // Windows 2000 Magazine/Re. 2014. № 6. С. 69.